# MNM

MUNICH NETWORK MANAGEMENT TEAM

## Ludwig-Maximilians-Universität München und Technische Universität München

Prof. Dr. D. Kranzlmüller Dr. N. gentschen Felde

#### Praktikum IT-Sicherheit Übungsblatt 06

#### 13. Domain Name System (DNS)

- (a) Installieren Sie das Softwarepaket BIND9 und konfigurieren Sie den neu installierten Dienst so, dass er beim Systemstart automatisch gestartet wird und folgende Konfiguration realisiert:
	- i. Der Rechner dns4all ist Master für die Zone secp-int.lab.nm.ifi.lmu.de.
	- ii. Für alle unbekannten Anfragen sowie Reverse Lookup ist der Rechner dns4all als Forwarder einzutragen.
	- iii. Alle Rechner mit ungerader Ordnungsnummer sind als Master für eine neu zu erstellende DNS-Zone zu konfigurieren. Die in der folgenden Tabelle aufgelisteten Domänen sollen von den genannten Mastern verwaltet werden:

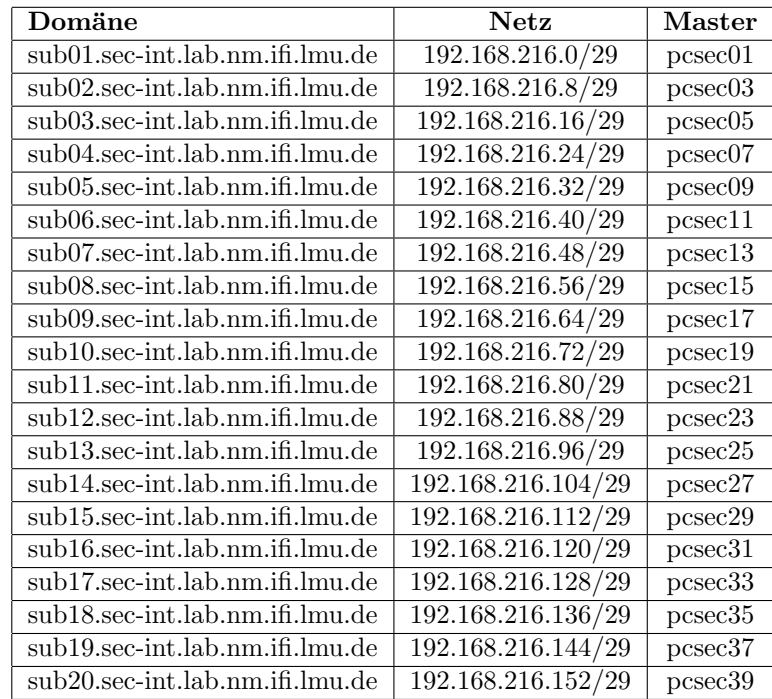

- iv. Alle anderen Rechner sind Slaves für den Master ihres Subnetzes.
- v. Zonentransfers sind nur für den assoziierten Slave eines Masters erlaubt.
- vi. DNS-Abfragen über den Slave sollen nur für das zugehörige Subnetz möglich sein.
- vii. Der DNS-Daemon aller Rechner soll nur auf das Produktivinterface eth1 gebunden sein.
- (b) Tragen Sie Ihren Nameserver in die /etc/resolv.conf ein. Welche Auswirkungen hat das?
- (c) Überprüfen Sie im Logfile, ob Ihr Nameserver korrekt starten konnte und dokumentieren Sie die Ergebnisse in Ihrer Ausarbeitung.
- (d) Überprüfen Sie die Funktionalität Ihrer Nameserver mit host, dig und nslookup und dokumentieren Sie Ihre Erkenntnisse in Ihrer Ausarbeitung. Weitere Informationen zu den Befehlen host, dig und nslookup finden Sie in den Man-Pages.

### 14. DNS Security Extentions (DNSSEC)

- (a) Generieren Sie jeweils ein KSK/ZSK-Schlusselpaar und signieren Sie ihre Zone. ¨
- (b) Tragen Sie ihren ZSK im DNS der übergeordneten Zone auf dem Rechner dns4all ein.
- (c) Denken Sie daran, dass jede Anderung an der Konfiguration ein Resign der betroffenen Zone erforderlich ¨ macht!
- $(d)$  Überprüfen Sie ihre Konfiguration.